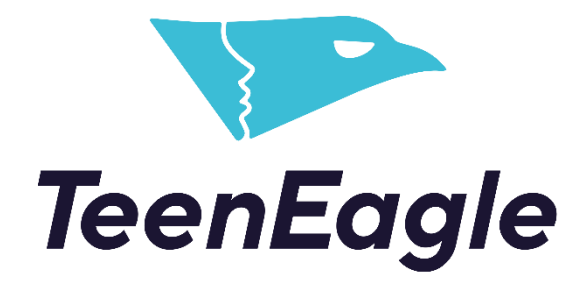

Test-Taking Guide

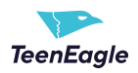

# **Contents**

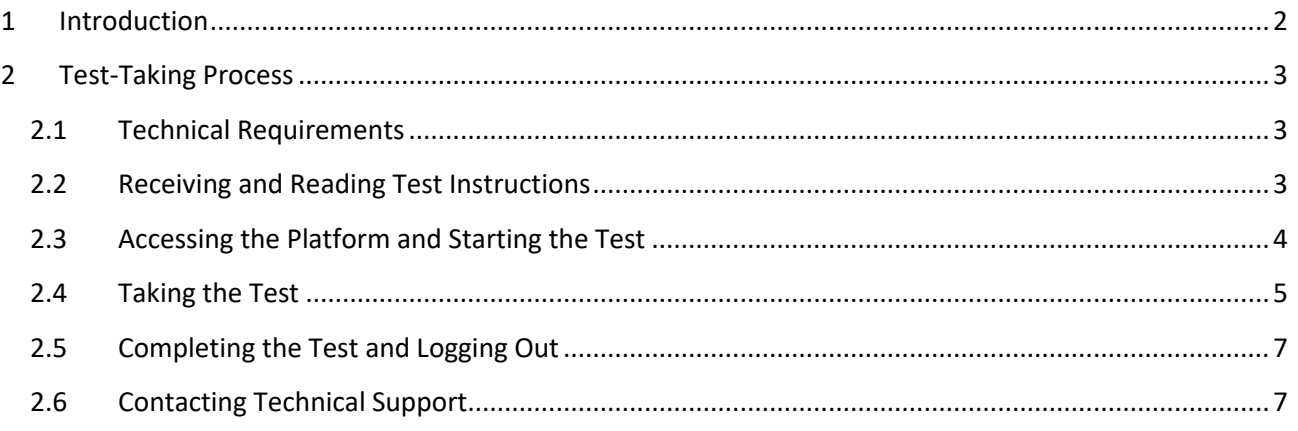

# <span id="page-1-0"></span>**1 Introduction**

This document will provide you with a comprehensive overview of the entire test-taking process, including the:

- 1. requirements for a successful testing session
- 2. receiving test instructions
- 3. accessing the platform
- 4. starting the test
- 5. attempting the test and
- 6. logging out from the platform.

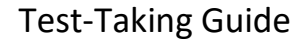

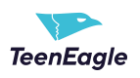

## <span id="page-2-0"></span>**2 Test-Taking Process**

#### <span id="page-2-1"></span>**2.1 Technical Requirements**

**For an optimal test-taking experience, we kindly recommend using:**

- **1. Google Chrome or Mozilla Firefox browser**
- **2. Laptop or Desktop computer**

#### <span id="page-2-2"></span>**2.2 Receiving and Reading Test Instructions**

Instructions for the test, including a direct link to access it, will be sent to you via email.

Please note that you won't need a username or password.

Simply click on the link to directly access the test.

Please carefully read the instructions before taking the test and once you are ready, click on the link.

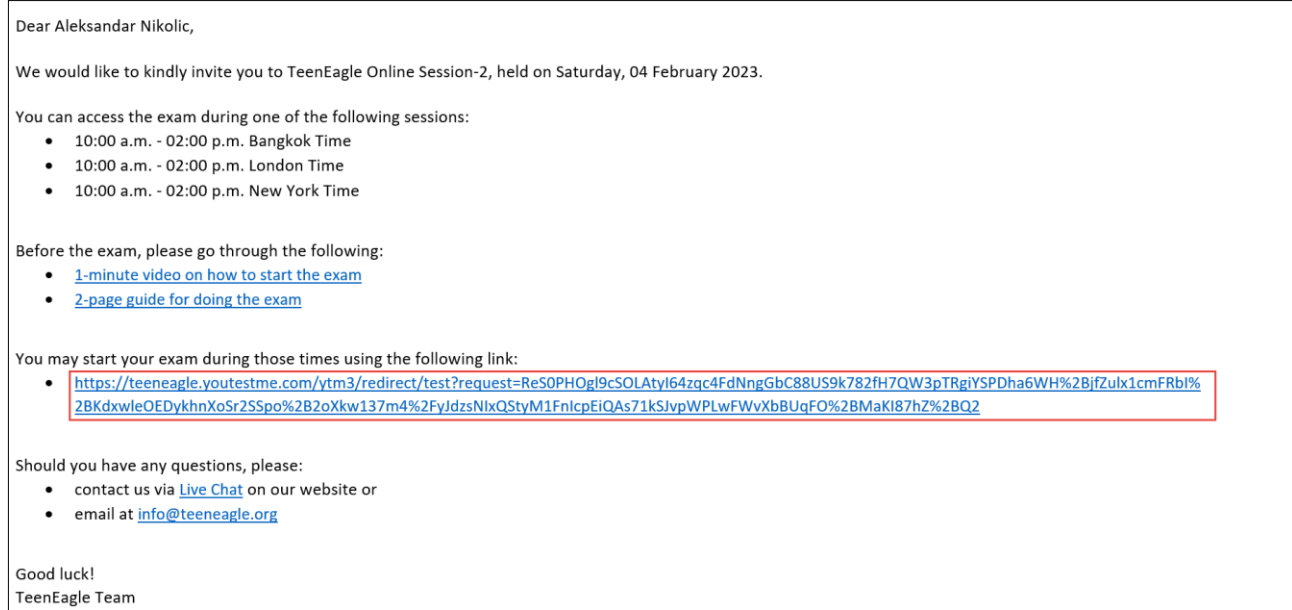

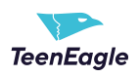

### <span id="page-3-0"></span>**2.3 Accessing the Platform and Starting the Test**

By clicking on the link received in the email containing your test instructions, you will be promptly directed to the test window.

There, you will be presented with important information regarding the test, such as its duration and stepby-step instructions.

To begin the test, it is necessary for you to check the "I understand and agree with the instructions and rules of this assignment" checkbox and click the start button.

Only after you have clicked start, your time will begin to elapse.

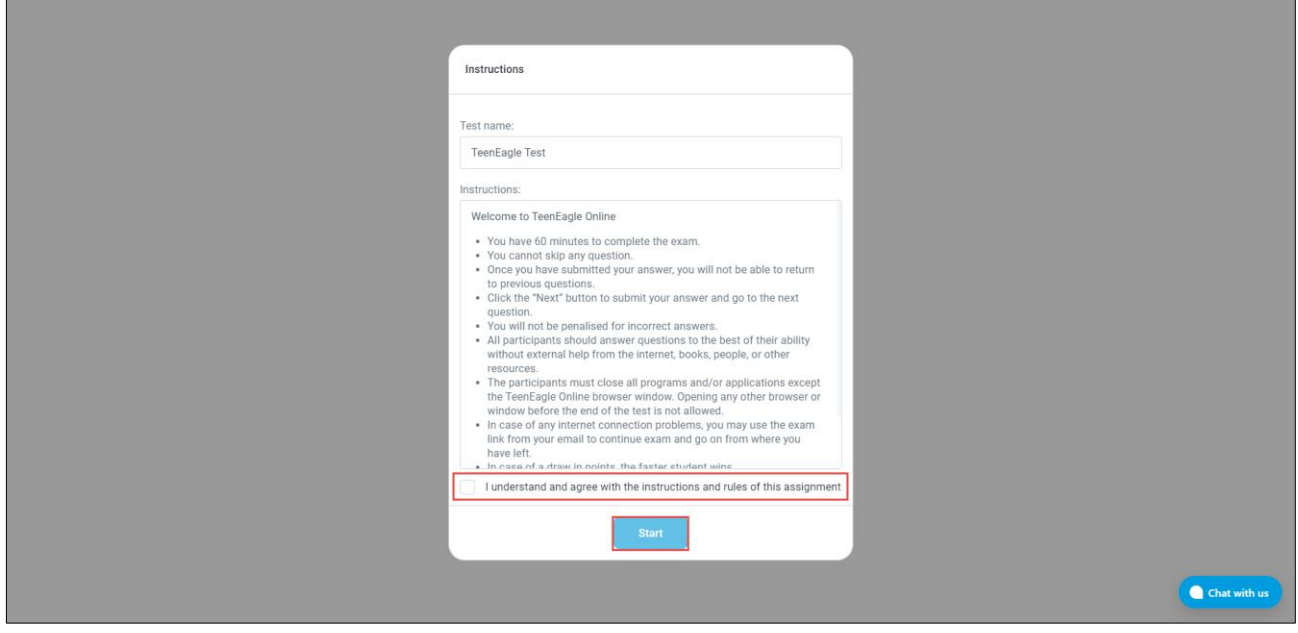

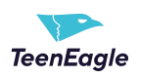

## <span id="page-4-0"></span>**2.4 Taking the Test**

- 1. Avoid using the Back and X buttons on your web browser.
- 2. To move on to the next question, kindly use the 'Next Question' option. Please take the time to carefully read each question, as you will not be able to return to it once you proceed.

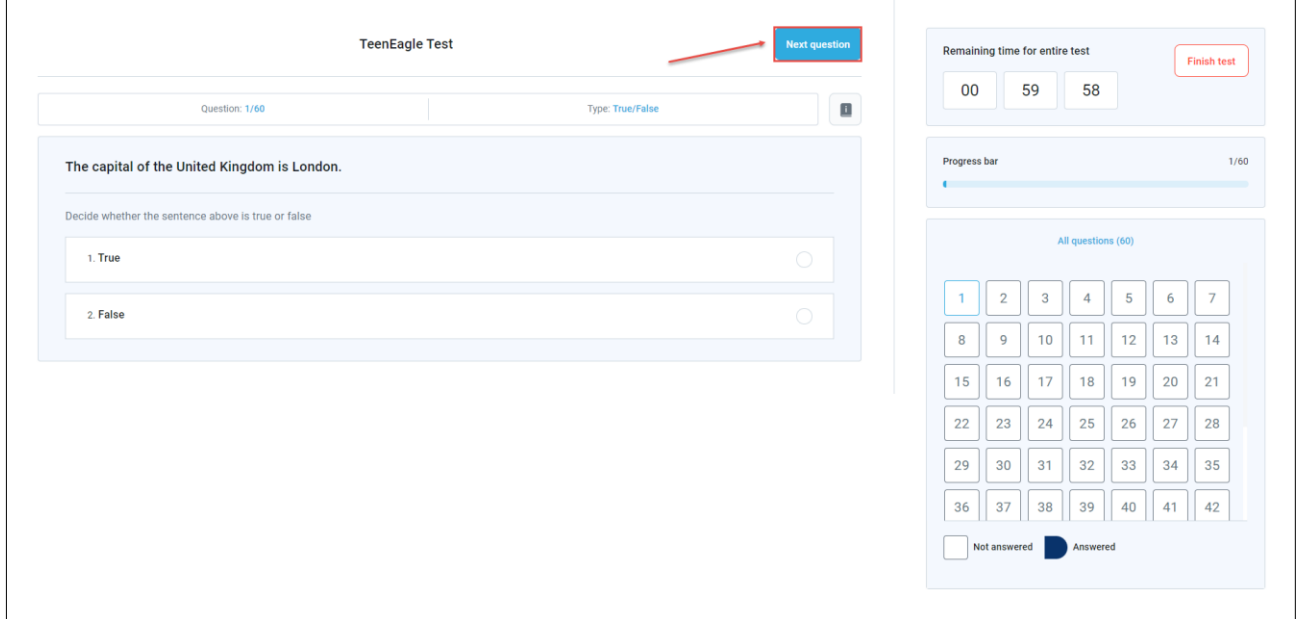

3. It is mandatory to answer all questions, skipping is not an option.

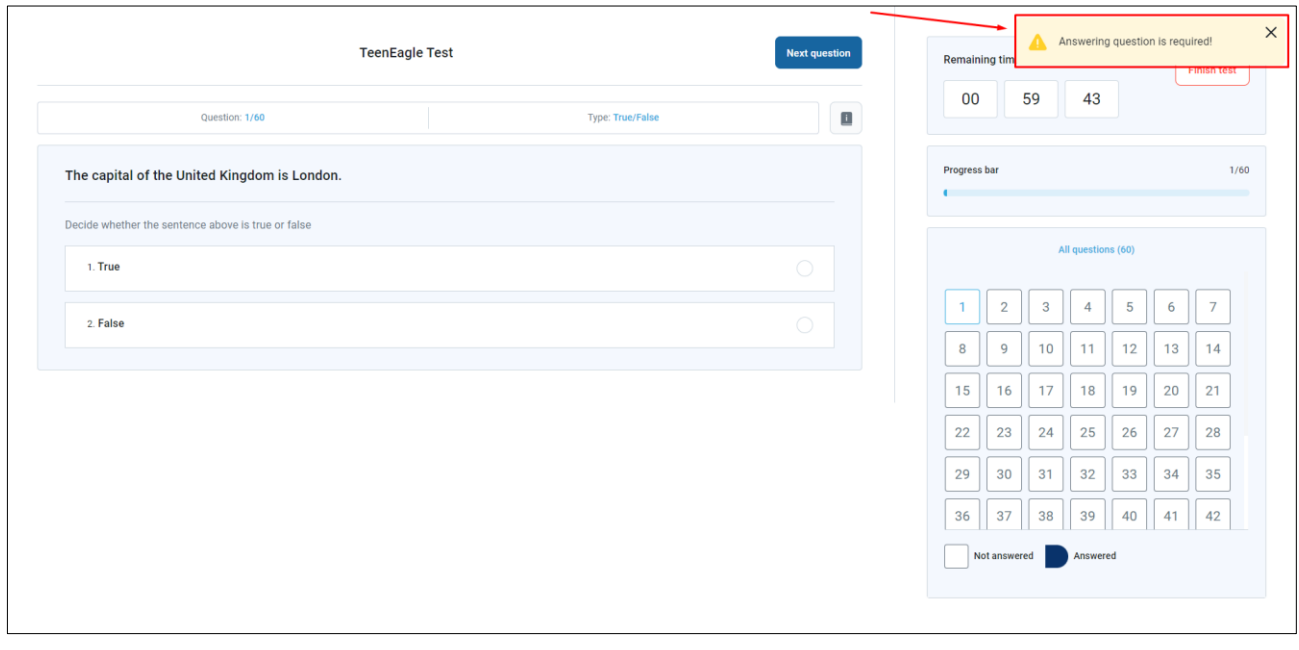

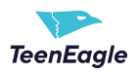

4. You can track your progress through the progress bar and questions panel.

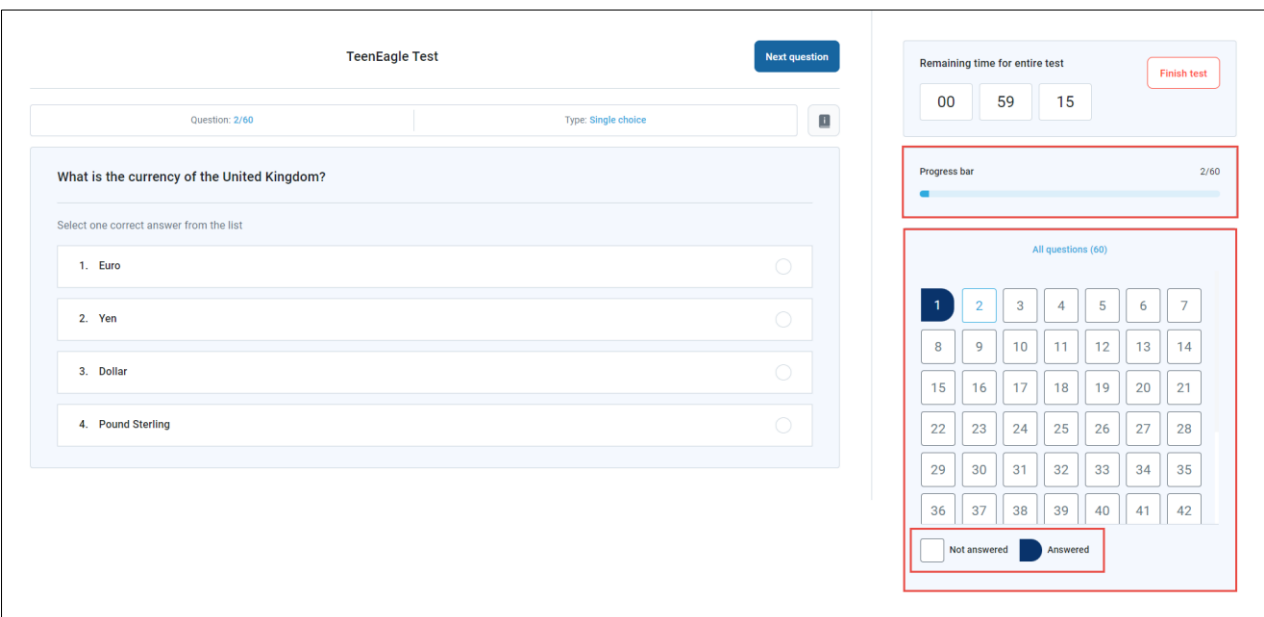

5. If you encounter any disruptions in your internet connection or if it is lost, don't worry! Once you regain your connection, simply click the 'Retry' or 'Reload Page' button to resume your test. Your progress and time will not be impacted.

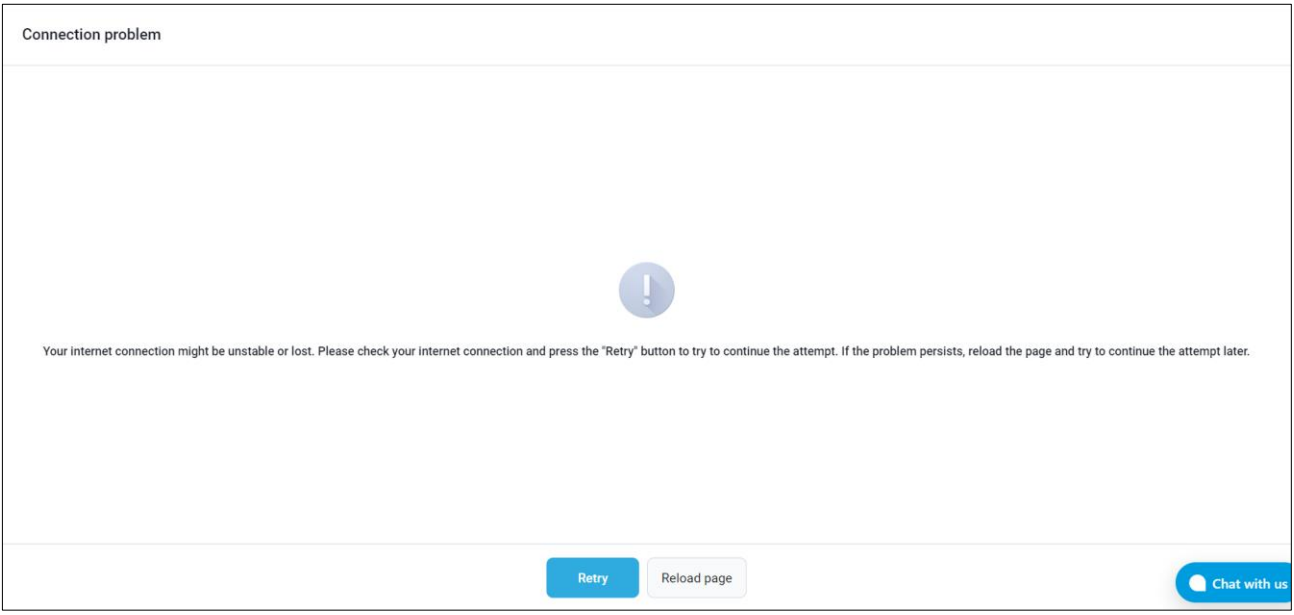

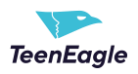

### <span id="page-6-0"></span>**2.5 Completing the Test and Logging Out**

Upon completion of all questions, click the 'Finish Test' button.

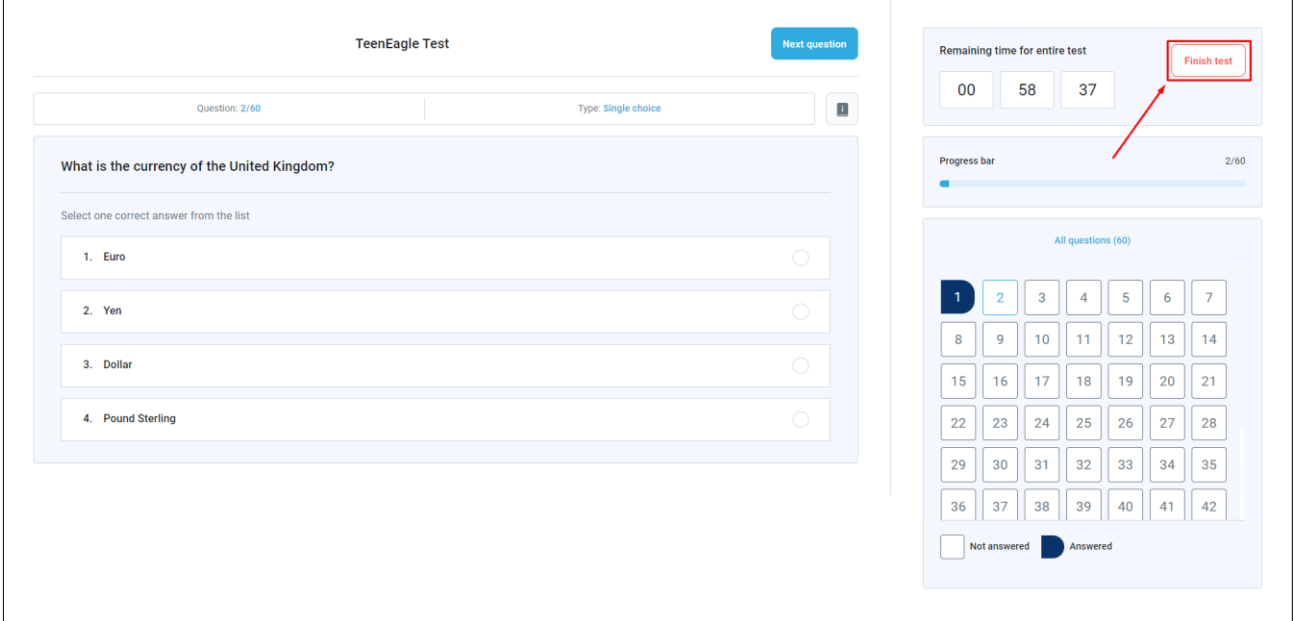

You will be redirected to a page from which you can sign out.

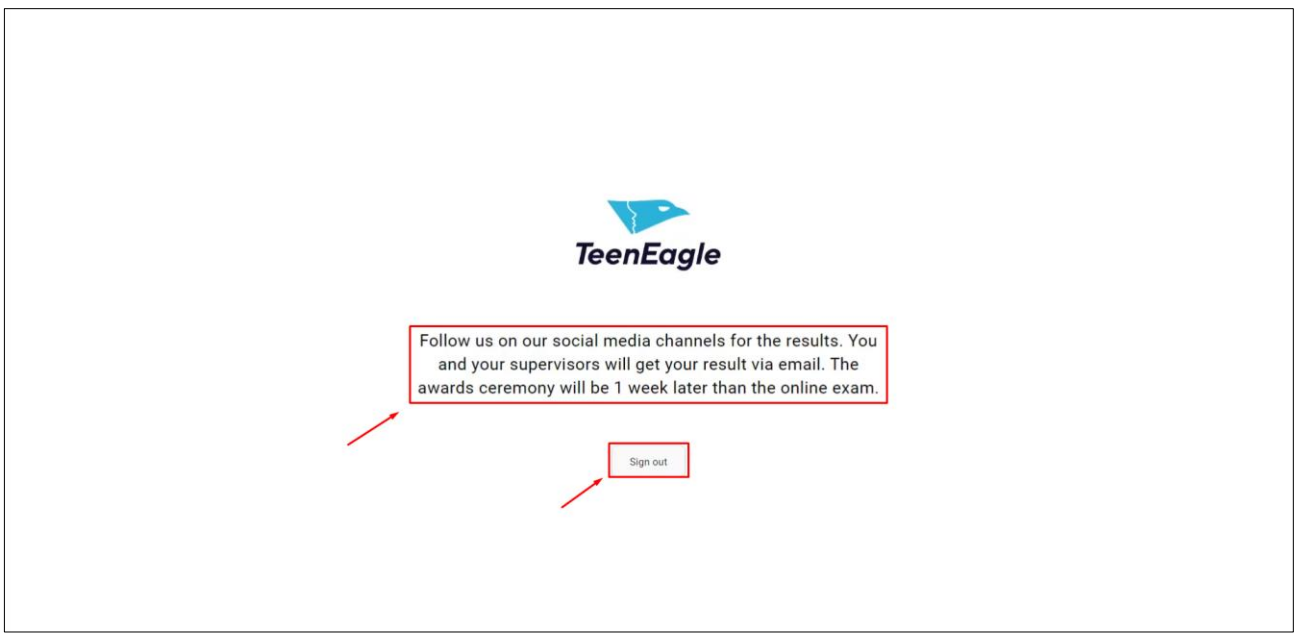

### <span id="page-6-1"></span>**2.6 Contacting Technical Support**

If you encounter any technical issues, you may reach out to support at any time using the chat option.